amigaguide

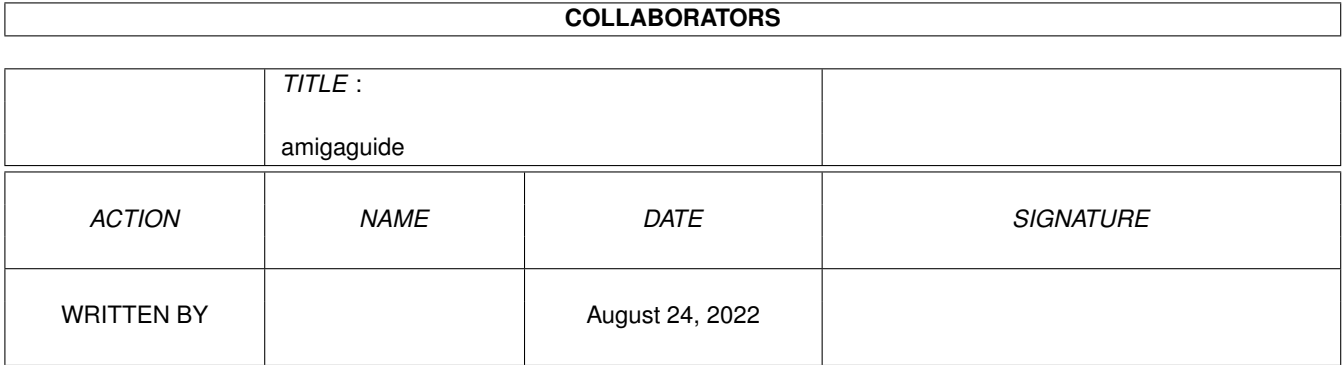

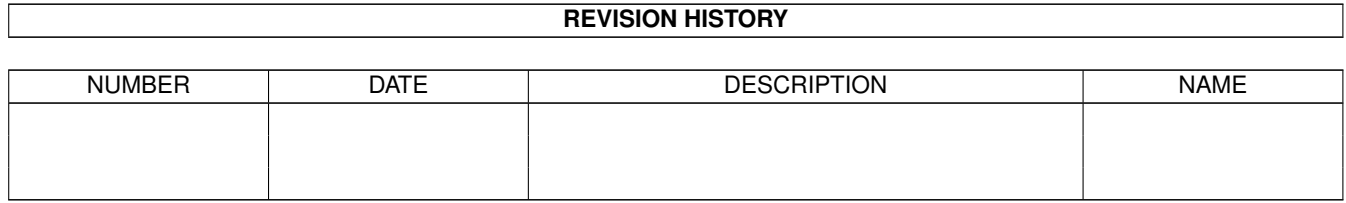

# **Contents**

#### [1](#page-3-0) amigaguide 1 amigaguide 1 amigaguide 1 amigaguide 1 amigaguide 1 amigaguide 1 amigaguide 1 amigaguide 1 amigaguide 1 amigaguide 1 amigaguide 1 amigaguide 1 amigaguide 1 amigaguide 1 amigaguide 1 amigaguide 1 amigaguide 1

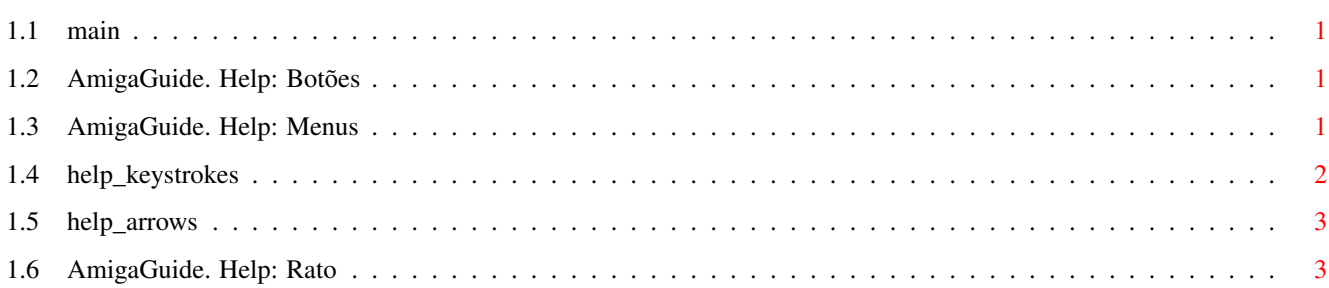

# <span id="page-3-0"></span>**Chapter 1**

# **amigaguide**

#### <span id="page-3-1"></span>**1.1 main**

I. [Botões](#page-3-4) II. [Menus](#page-3-5) III. [Teclas](#page-4-1) IV. [Rato](#page-5-2) V. [Teclas das Setas](#page-5-3)

#### <span id="page-3-2"></span>**1.2 AmigaGuide. Help: Botões**

<span id="page-3-4"></span>Conteúdo

Mostra o Documento com o Conteúdo da base de dados corrente.

Índice

Mostra o Documento com o Índice da base de dados corrente.

Ajuda

Mostra o Documento de Ajuda para a base de dados corrente. Se esta não tiver o seu próprio Documento de Ajuda, então será usado o Documento de Ajuda Global.

Retrace

Ir para a ligação anterior.

Procura

Passar pelo documento de uma forma sequêncial, na mesma ordem na qual ele está organizado.

### <span id="page-3-3"></span>**1.3 AmigaGuide. Help: Menus**

<span id="page-3-5"></span>Projecto

Carregar

Faz aparecer um janela na qual poderá escolher qualquer ficheiro a ser visto.

Gravar como

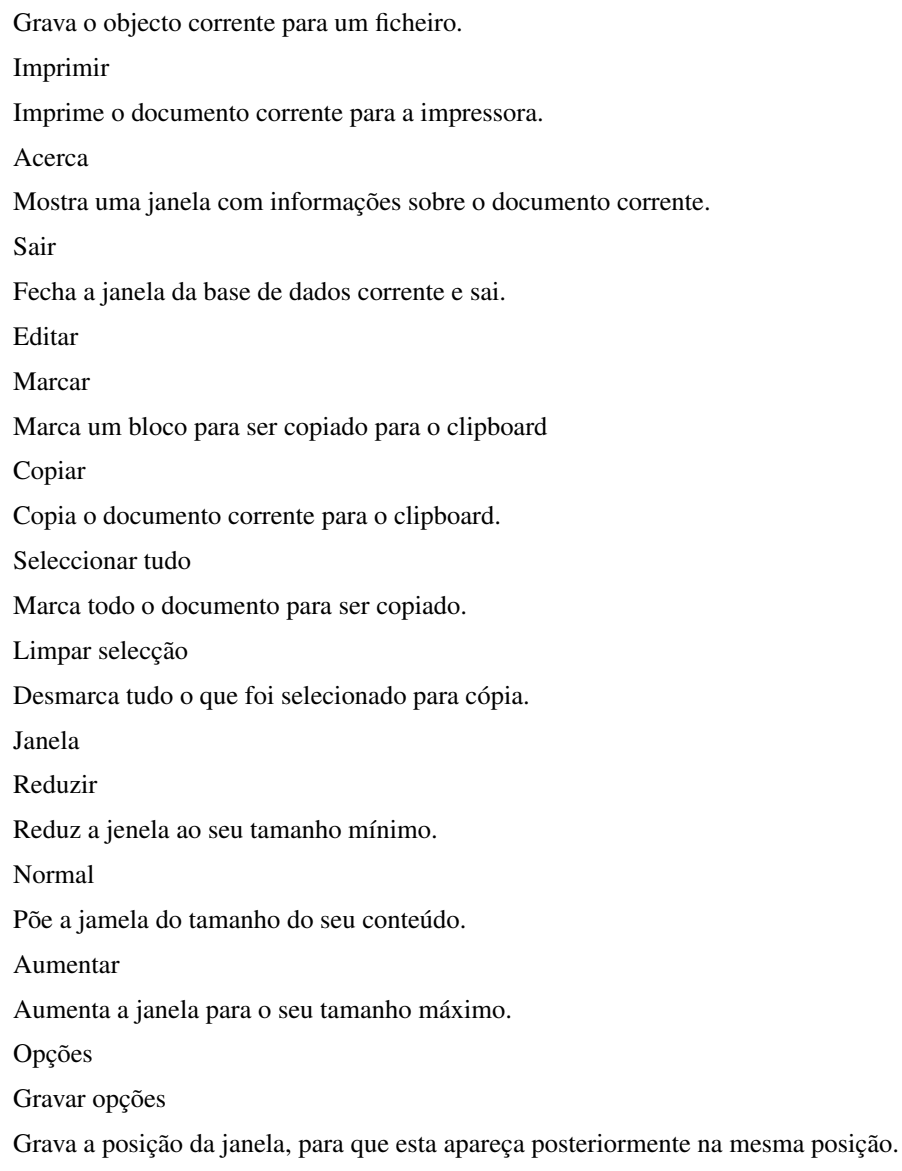

## <span id="page-4-0"></span>**1.4 help\_keystrokes**

<span id="page-4-1"></span>Ajuda Mostra este documento. **ESC** Fecha a janela corrente do AmigaGuide. Backspace Recua uma página. ESPAÇO Avança uma página. > Vai para o fim do documento.  $\,<$ Vai para o princípio do documento.

### <span id="page-5-0"></span>**1.5 help\_arrows**

<span id="page-5-3"></span>Para Cima Faz o 'scroll' do documento para cima. Para Baixo Faz o 'scroll' do documento para baixo. Shift-Para Cima Sobe uma página no documento. Shift-Para Baixo Desce uma página no documento. Alt-Para Cima Vai para o princípio do documento. Alt-Para Baixo Vai para o fim do documento. Para a Esquerda Faz o 'scroll' do documento para a esquerda. Para a Direita Faz o 'scroll' do documento para a direita. Shift-Para a Esquerda Faz um 'scroll' do tamanho da janela do documento para a esquerda. Shift-Para a Direita Faz um 'scroll' do tamanho da janela do documento para a direita. Alt-Para a Esquerda Vai para o extremo esquerdo do documento. Alt-Para a Direita

## <span id="page-5-1"></span>**1.6 AmigaGuide. Help: Rato**

Vai para o extremo direito do documento.

<span id="page-5-2"></span>Selecção Sobre uma ligação, torna-a activa.